## استفاده از نوع Calculated:

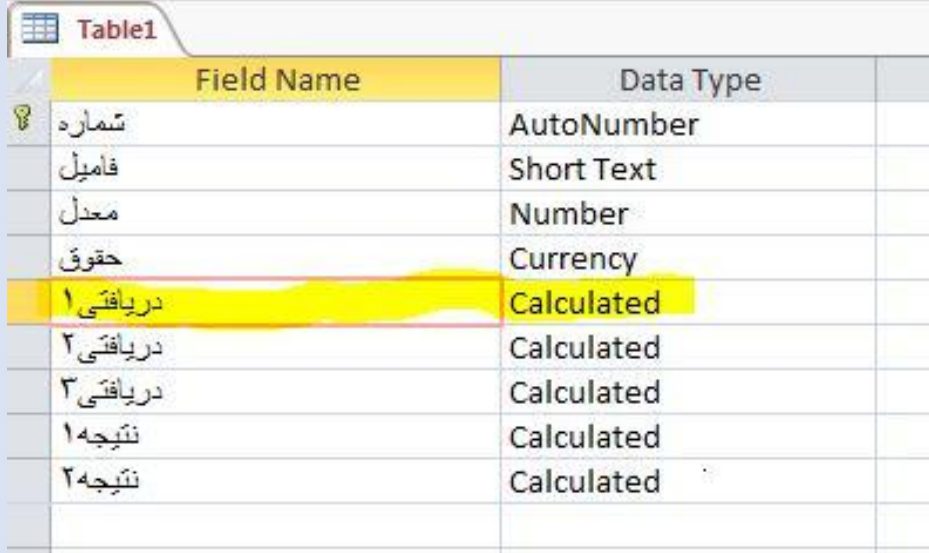

درصورتی که بخواهیم در یک جدول محاسبات انجام دهیم

مثلا از روی معدل ، نتیجه (قبول یا مشروط) یا از روی حقوق ، دریافتی(۱۰٪ از حقوق کم شود) و… محاسبه کنیم می توانیم نوع فیلد را Calculated انتخاب کنیم

در این موقع پنجره ای باز می شود که در آن فرمول مورد نظر را وارد می کنیم.

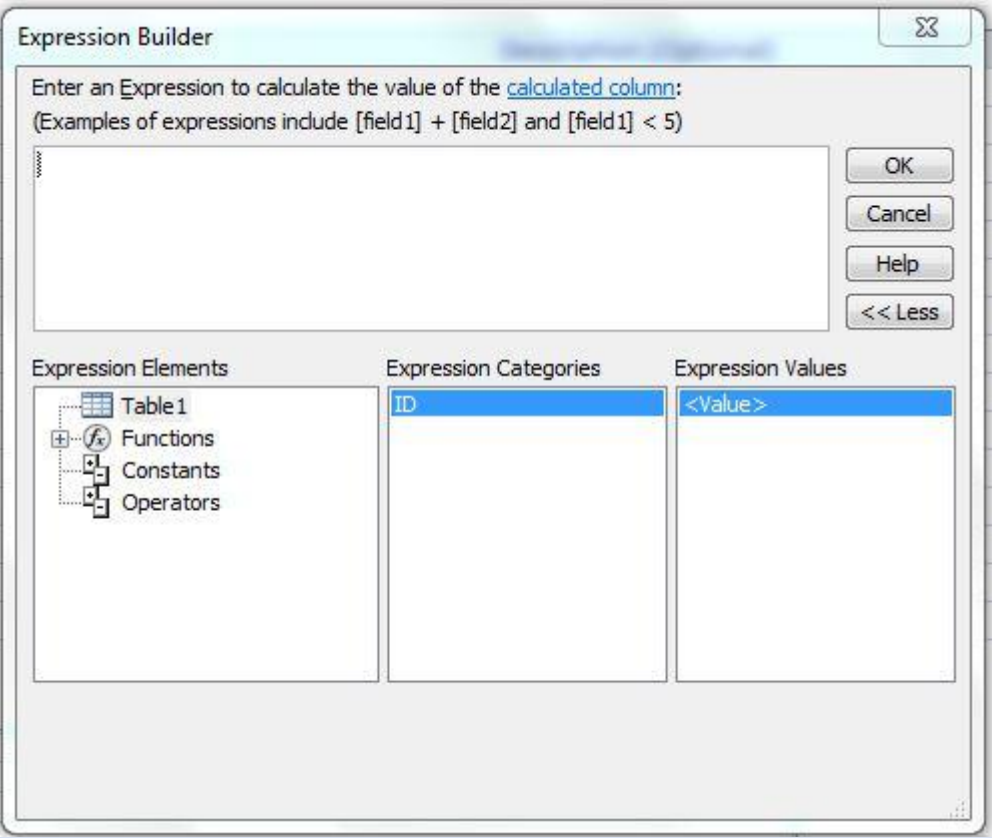

فرمولها مانند فرمولهای Excel می باشد با چند تفاوت مهم:

-0 در برنامه Excel اول فرمول عالمت = تایپ می کردیم اما در برنامه Access در ساخت جدول نباید = تایپ کنیم. -2 در برنامه Excel از نام خانه ها مثال 2B و غیره استفاده می کردیم اما در برنامه Access از نام فیلدها مثال [معدل] -3 در برنامه Access نمی توان از عالمت % استفاده کرد بجای آن باید عدد را با اعشار نوشت مثال بجای %01 باید نوشت 1.0 )نه دهم(

$$
90\% = 90/100 = 9/10 = 0.9
$$

-4 در برنامه Access بجای تابع IF باید از تابع IIF( I اضافه نسبت به IF )استفاده کنیم. مثال: -0 دریافتی :0 از حقوق افراد %01 کم شود.)حقوق باید در %01 ضرب شود( جواب:

0.9\*[حقوق]

-2 دریافتی :2 به حقوق %21 اضافه شود.)باید حقوق در %021 ضرب شود( جواب:

$$
[.2]^{*1.2}
$$

-3 دریافتی :3 اگر حقوق فرد بیشتر یا مساوی 31111111 ریال آنگاه %01 از حقوق کم شود در غیر اینصورت %01 به حقوق اضافه شود.

جواب:

(1.1\*[حقوق];0.9\*[حقوق];30000000=<[حقوق])IIF -4 نتیجه :0 اگر معدل بیشتر یا مساوی 01 آنگاه قبول در غیر اینصورت مشروط جواب:

("مشروط";"قبول";15=<[معدل])IIF -1 نتیجه :2 اگر معدل کمتر یا مساوی 02 آنگاه فامیل فرد نوشته شود در غیر اینصورت عالمت ----- جواب: ("-----";[فامیل];12=>[معدل])IIF

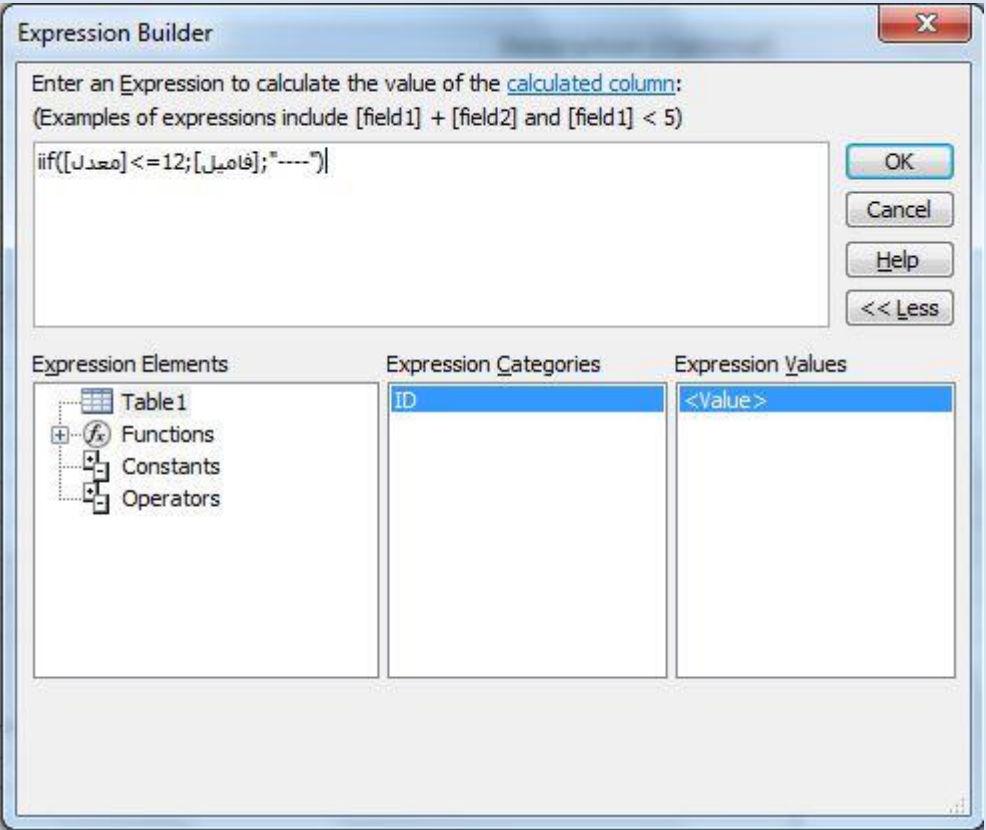

مثال را برای شما در برنامه Access انجام می دهم و ارسال می کنم.

نکته:

-0 فرمول نوشته پس از انتخاب OK در صورت درست بودن در کادر زیرپائین صفحه نشان داده می شود.

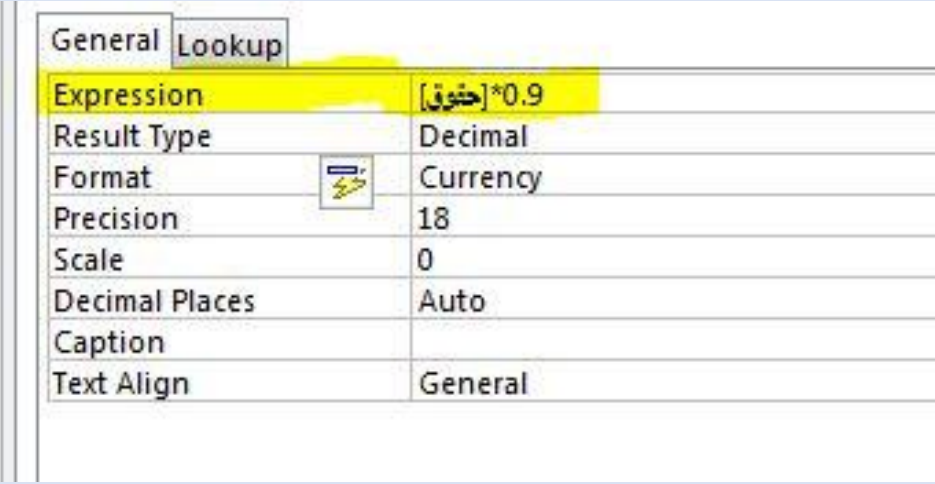

-2 در صورتی که بخواهیم برای فرمول مثال برای دریافتی واحد ریال قرار دهیم از کادر Format گزینه Currency را انتخاب می کنیم.

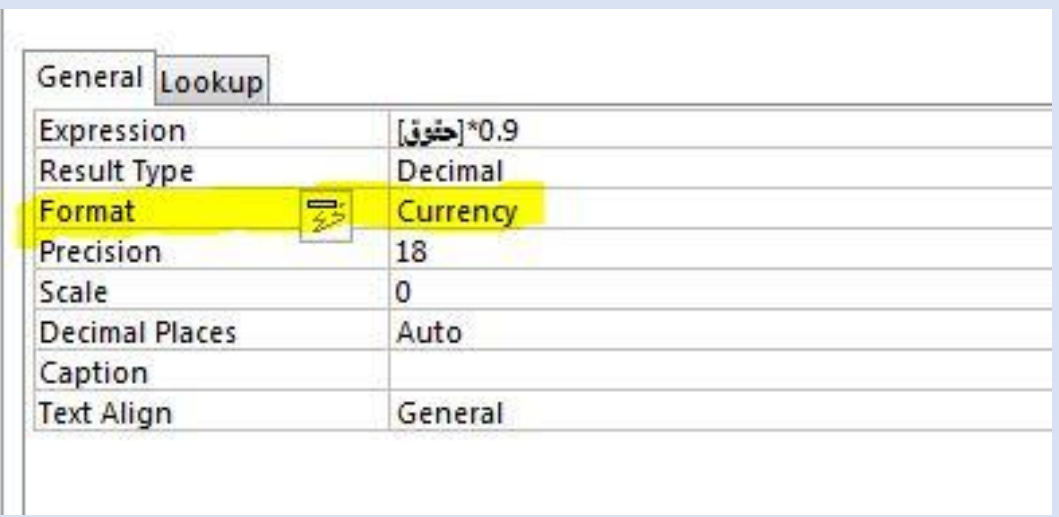